Material Didáctico Sistematizado.

# **¿Qué puedo depositar en el repositorio institucional? Ayuda para investigadores.**

De Giusti, Marisa Raquel, Folegotto, Lucas, Pinto, Analía Verónica y Nusch, Carlos.

Cita:

De Giusti, Marisa Raquel, Folegotto, Lucas, Pinto, Analía Verónica y Nusch, Carlos (2019). ¿Qué puedo depositar en el repositorio institucional? Ayuda para investigadores. Material Didáctico Sistematizado.

Dirección estable:<https://www.aacademica.org/carlos.javier.nusch/23>

ARK: <https://n2t.net/ark:/13683/pEVA/mtP>

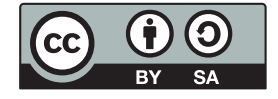

Esta obra está bajo una licencia de Creative Commons. Para ver una copia de esta licencia, visite <https://creativecommons.org/licenses/by-sa/4.0/deed.es>.

Acta Académica es un proyecto académico sin fines de lucro enmarcado en la iniciativa de acceso abierto. Acta Académica fue creado para facilitar a investigadores de todo el mundo el compartir su producción académica. Para crear un perfil gratuitamente o acceder a otros trabajos visite: https://www.aacademica.org.

#### Ayuda para investigadores:

## **¿Qué puedo depositar en el repositorio institucional?**

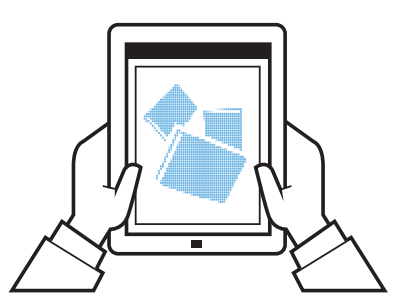

Un repositorio digital es una estructura web, accesible que alberga las producciones de una institución. El repositorio central de la UNLP es SEDICI , dedicado a gestionar, preservar y difundir las obras de los autores cuya filiación es UNLP.

Puede albergar diferentes tipos de materiales de acuerdo a sus políticas, desde tesis y trabajos presentados en congresos, hasta documentos institucionales, tales como normas, ordenanzas, convenios, etc. El tipo de material más común para la difusión del conocimiento científico son los artículos.

### ¿QUIENES PUEDEN PUBLICAR SUS TRABAJOS? ¿QUÉ TIPO DE TRABAJOS? ARTÍCULOS DE REVISTAS

ALUMNOS o GRADUADOS DOCENTES o NO DOCENTES INVESTIGADORES

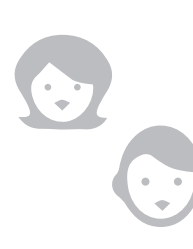

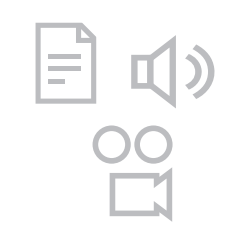

RESEÑAS INFORMES TESIS PROYECTOS DE INVESTIGACIÓN PRESENTACIONES EN CONGRESOS LIBROS Y CAPÍTULOS DE LIBROS. AUDIOS OBJETOS DE APRENDIZAJE.

## Autoarchivo

**BECARIOS** 

Autoarchivo es el proceso de colocar en el Repositorio Institucional una obra propia para que esté disponible en Acceso Abierto a través de Internet y/o para cumplir algún mandato de los organismos de financiamiento. Pasos para realizar el autoarchivo de un documento:

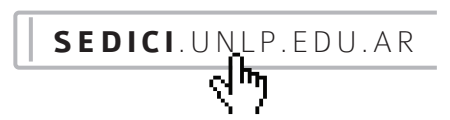

Iniciar sesión en el repositorio. El registro puede hacerse en el momento usando sólo su email.

 $\nabla$  Datos de la obra **D**atos del autor **K** Archivo/s adjunto/s Licencia de uso

Agregar detalles breves acerca del autor y el documento.

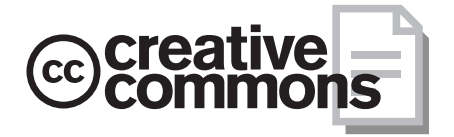

Aceptar la Licencia de difusión No Exclusiva del SEDICI y elegir una Licencia de uso Creative Commons

## Versiones de los artículos

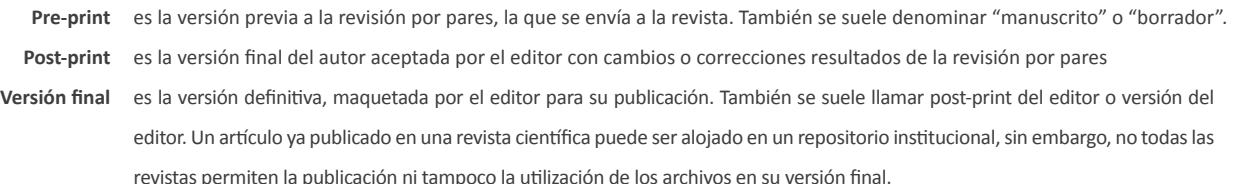

Material producido por

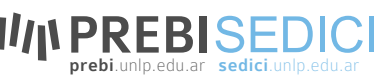

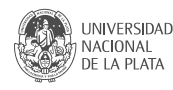